## **VACON 20 AC DRIVES**

# **GYORSISMERTETŐ**

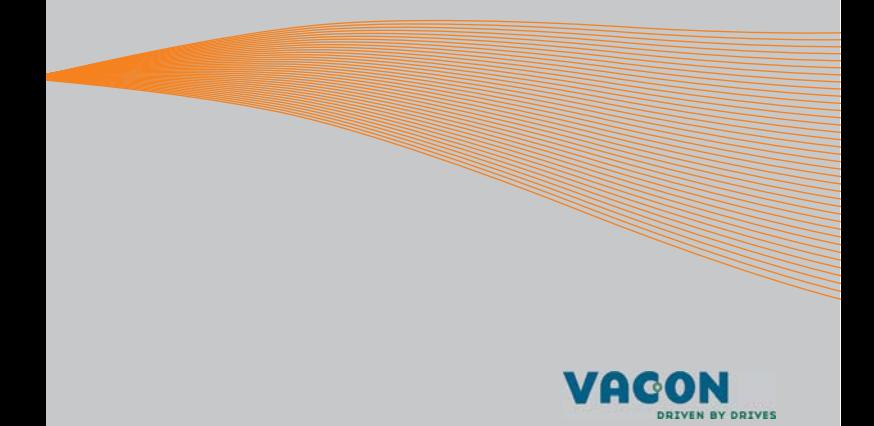

**Ez a gyorsismertető tartalmazza a Vacon 20 frekvenciaváltó telepítésének és beállításának legfontosabb lépéseit. A meghajtás üzembe helyezése előtt töltse le és olvassa végig a Vacon 20 felhasználói kézikönyvet, amelyet a www.vacon.com -> Support & Downloads (Támogatás és letöltések) címről tölthet le.**

#### <span id="page-1-0"></span>**1. BIZTONSÁG**

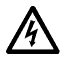

## **AZ ELEKTROMOS TELEPÍTÉST KIZÁRÓLAG KÉPESÍTETT ELEKTROMOS SZAKEMBER VÉGEZHETI!**

A gyorsismertető felsorolja azokat az egyértelműen feltüntetett figyelmeztetéseket, amelyek az Ön személyes biztonságát, illetve a termék vagy a hozzá csatlakoztatott berendezések váratlan károsodásának megelőzését szolgálják.

#### **Olvassa el figyelmesen az alábbi figyelmeztetéseket:**

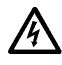

A frekvenciaváltó tápegységének alkatrészei a Vacon 20 hálózatra kapcsolásakor feszültség alá kerülnek. Ez a feszültség igen veszélyes; a megérintése halált vagy súlyos sérülést okozhat.

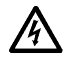

Amikor a Vacon 20 a hálózathoz kapcsolódik, a motor U, V, W (T1, T2, T3) sorkapcsai és az esetleges -/+ fékellenállás-sorkapcsok akkor is feszültség alatt vannak, ha a motor nem forog.

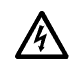

A vezérlés I/O sorkapcsai le vannak választva a hálózati potenciálról. A relékimenetek azonban veszélyes feszültségre csatlakozhatnak még akkor is, ha a Vacon 20 lekapcsolódik a hálózatról.

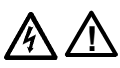

A Vacon 20 frekvenciaváltók földzárlati árama meghaladja a 3,5 mA AC-t. Az EN61800-5-1 szabvány előírásának megfelelően fokozott szilárdságú védőföldelést kell biztosítani. **Lásd: [7.](#page-43-0) fejezet.** Ha a frekvenciaváltó gépi berendezés részét képezi, a gépi

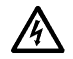

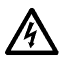

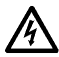

berendezés gyártója köteles gondoskodni róla, hogy a frekvenciaváltónak legyen főkapcsolója a gépen (EN60204-1).

Ha a Vacon 20 lekapcsolódik a hálózatról, miközben a motor forgásban van, a készülék feszültség alatt marad, ha a motort a folyamat forgásban tartja. Ebben az esetben a motor generátorként működik, amely energiát szolgáltat a frekvenciaváltóhoz.

A frekvenciaváltó hálózati lekapcsolása után várjon addig, amíg a hűtőventilátor leáll, és az előlapról eltűnnek a kijelző szegmensek, vagy kialszanak az állapotjelző LED-ek. Ezután várjon még további 5 percet, mielőtt bármilyen műveletet végez a Vacon 20 csatlakozásain.

Hibajelenséget követően a motor automatikusan forgásba jöhet, ha az automatikus hibatörlési funkció aktív.

## **2. TELEPÍTÉS**

#### **2.1 Mechanikai telepítés**

A Vacon 20 meghajtás falra szerelésének két lehetséges módja van. Az MI1–MI3 esetében a csavaros rögzítésű vagy DIN-sínes szerelés; az MI4–MI5 esetében a csavaros rögzítésű vagy peremes szerelés.

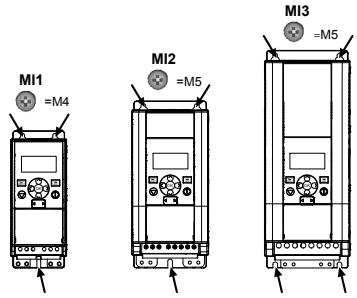

*1. ábra: Csavaros rögzítésű szerelés, MI1–MI3* 

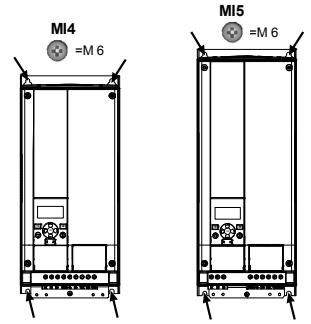

*2. ábra: Csavaros rögzítésű szerelés, MI4–MI5*

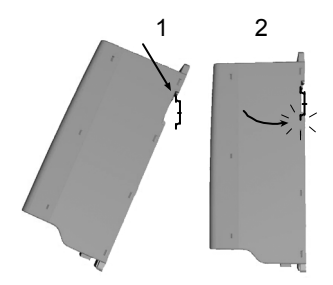

*3. ábra: DIN-sínes szerelés, MI1–MI3*

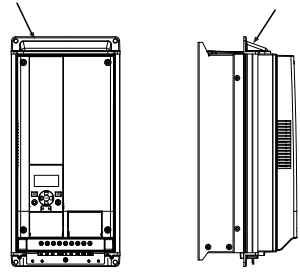

*4. ábra: Peremes szerelés, MI4–MI5*

**Megjegyzés:** A szerelési méretek a meghajtás hátlapján láthatók. Hagyjon **szabad teret** a hűtés számára a Vacon 20 meghajtás felett (**100 mm**), alatt (**50 mm**) és az oldalaknál (**20 mm**). (Az MI1–MI3 esetében a meghajtások csak akkor telepíthetők egymás mellé, ha a környezeti hőmérséklet 40°C alatt van. Az MI4–MI5 esetében az egymás melletti telepítés nem engedélyezett).

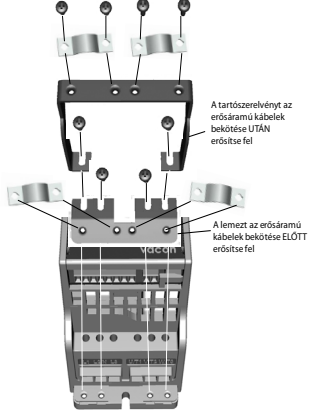

*5. ábra: A PE-lemez és az API kábeltartó felerősítése, MI1–MI3*

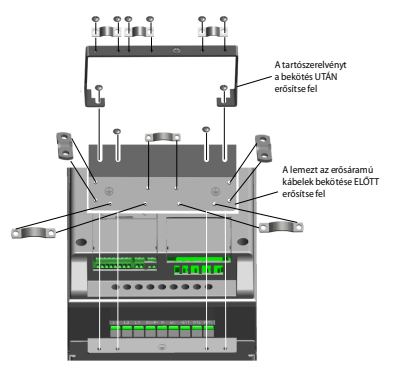

*6. ábra: A PE-lemez és az API kábeltartó felerősítése, MI4–MI5*

#### **2.2 Kábelezés és csatlakozások**

#### *2.2.1 Erősáramú kábelezés*

**Megjegyzés:** A meghúzási nyomaték az erősáramú kábelekre 0,5–0,6 Nm.

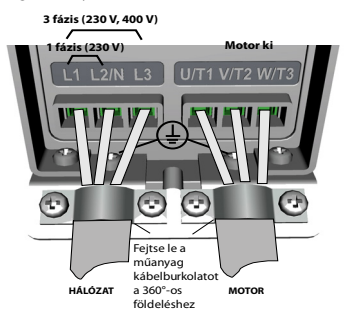

*7. ábra: A Vacon 20 erősáramú csatlakozásai, MI1*

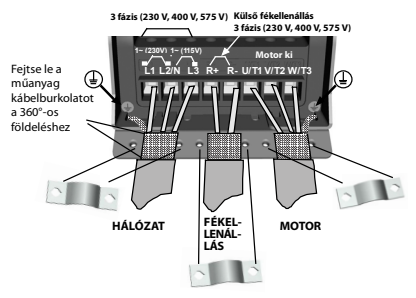

*8. ábra: A Vacon 20 erősáramú csatlakozásai, MI2–MI3*

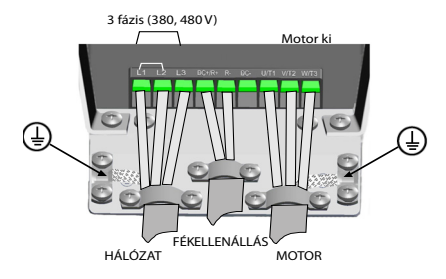

*9. ábra: A Vacon 20 erősáramú csatlakozásai, MI4*

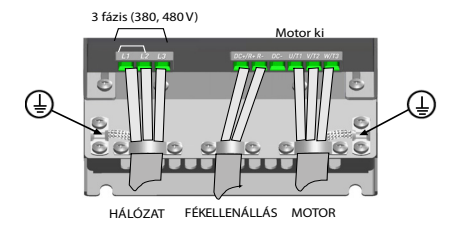

*10. ábra: A Vacon 20 erősáramú csatlakozásai, MI5*

## *2.2.2 A vezérlés kábelezése*

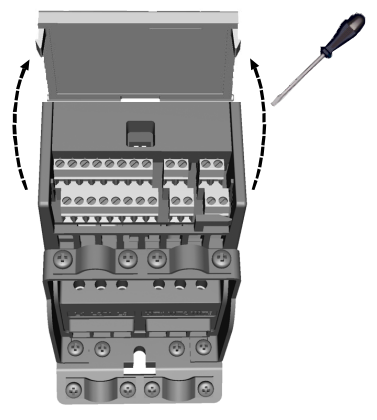

*11. ábra: A fedél felnyitása, MI1–MI3*

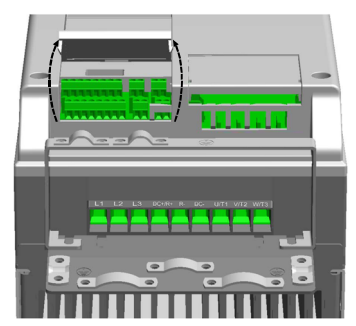

*12. ábra: A fedél felnyitása, MI4–MI5*

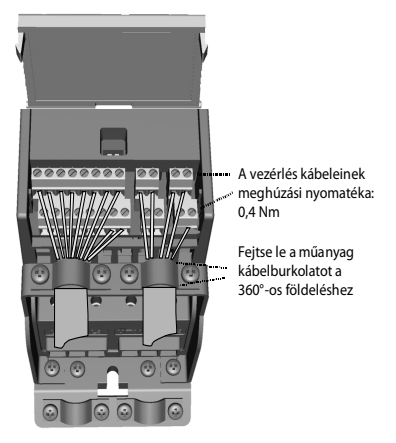

*13. ábra: A vezérlés kábeleinek bekötése, MI1–MI3*

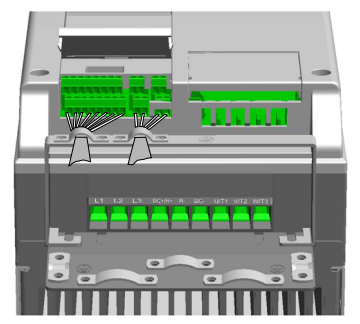

*14. ábra: A vezérlés kábeleinek bekötése, MI4–MI5*

## **3. VEZÉRLŐ I/O ÉS SORKAPCSOK**

## **Vacon 20**

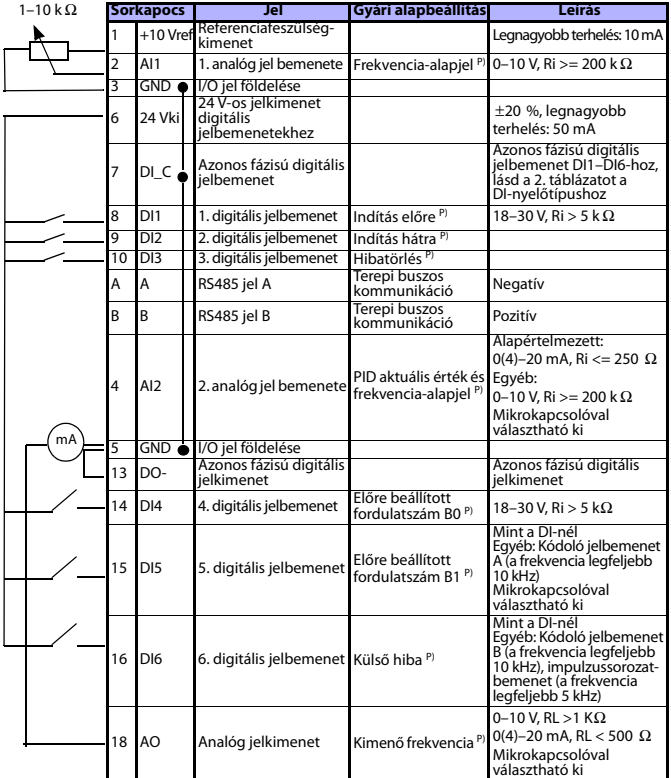

*1. táblázat: A Vacon 20 meghajtás általános célú alkalmazásának alapértelmezett I/O konfigurációja és csatlakozásai vezérlőkártyához P) = Programozható funkció, bővebben lásd a Felhasználói kézikönyv: paraméterlisták és leírások részét*

24 órás támogatás: +358 (0)201 212 575 • E-mail: vacon@vacon.com

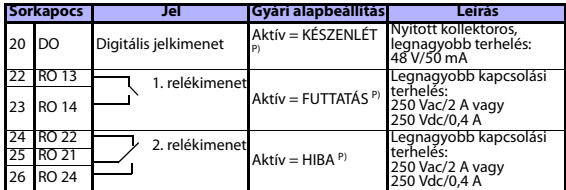

*1. táblázat: A Vacon 20 meghajtás általános célú alkalmazásának alapértelmezett I/O konfigurációja és csatlakozásai vezérlőkártyához* 

*P) = Programozható funkció, bővebben lásd a Felhasználói kézikönyv: paraméterlisták és leírások részét*

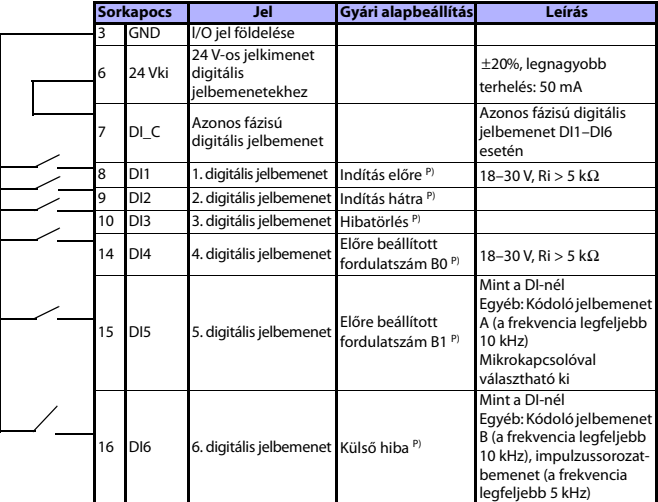

<span id="page-10-0"></span>*2. táblázat: DI-nyelőtípus, távolítsa el a J500 átkötést, és csatlakoztassa a kábelt a 2. táblázat alapján* 

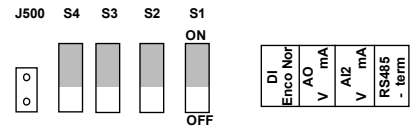

*15. ábra: Mikrokapcsolók*

A Vacon 20 I/O sorkapcsai:

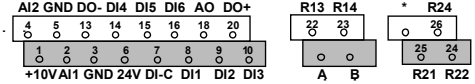

## **4. NAVIGÁCIÓ ÉS INDÍTÁS**

#### **4.1 A Vacon 20 meghajtás főmenüi**

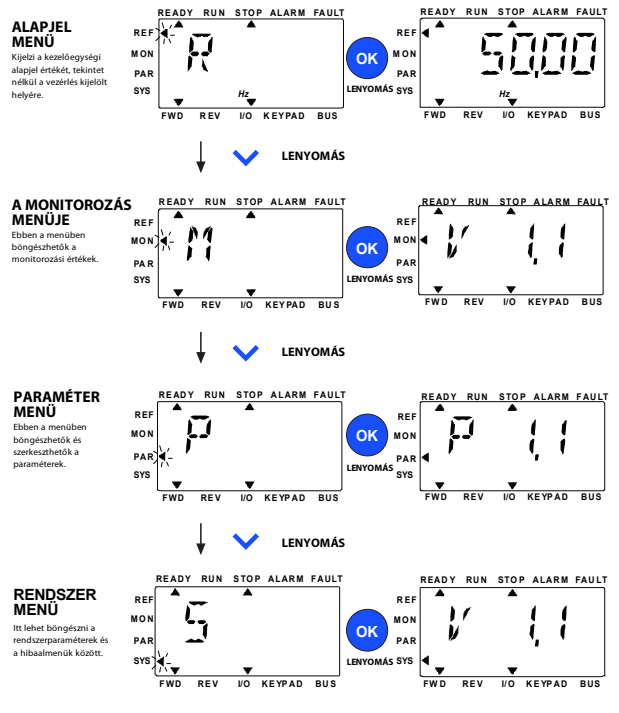

*16. ábra: A Vacon 20 meghajtás főmenüje*

#### **4.2 Üzembe helyezés és az indítás varázsló**

#### *4.2.1 Az üzembe helyezés lépései:*

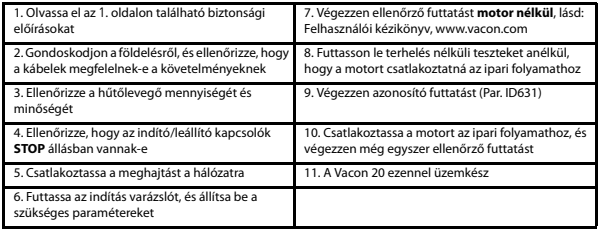

*3. táblázat: Az üzembe helyezés lépései*

#### *4.2.2 Indítás varázsló*

A Vacon 20 a legelső bekapcsoláskor lefuttatja az indítás varázslót. A varázsló a SYS Par. 4.2 = 1 értékre állításával futtatható. Az indítási folyamat a következő ábrákon látható.

#### **MEGJEGYZÉS: Az indítás varázsló futtatásakor a paraméterbeállítások mindig visszaállnak gyári alapértékükre.**

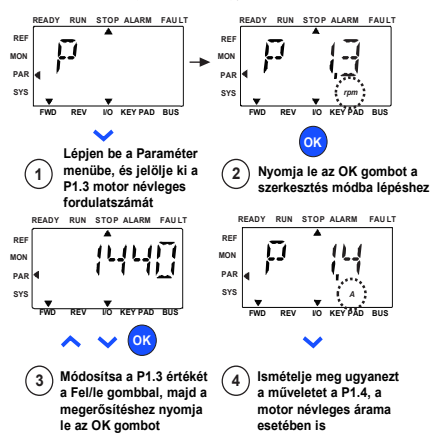

*17. ábra: A Vacon 20 indítás varázslója (normál alkalmazás)*

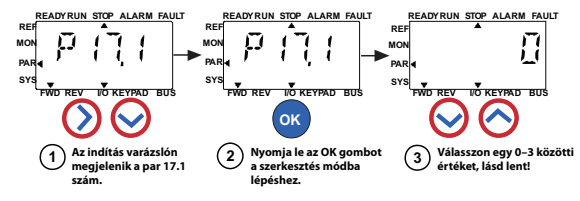

**Választási lehetőségek:**

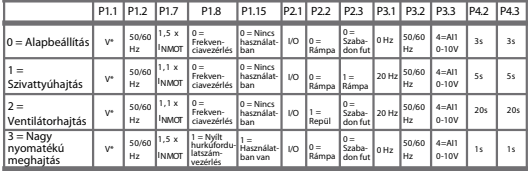

\* Megegyezik a meghajtás feszültségével, kivéve a 115 V-os meghajtásokat, amelyeknél ez az érték 230 V

#### **Az érintett paraméterek:**

- P1.1 Motor Un (V) P1.2 Motor fn (Hz) P1.7 Áramkorlát (A)
- P3.1 Min. frekvencia
- P2.3 Leállító funkció P3.2 Max. frekvencia
- P1.8 Motorvezérlés mód P3.3 I/O alapjel
- P1.15 Nyomatéknövelés<br>P2.1 A vezérlés helye<br>P2.2 Indítófunkció P1.15 Nyomatéknövelés p4.2 Indulási idő (s)
	- P4.3 Leállási idő (s)
- - **ALARM FAULT READY RUN STOP ALARM FAULT RF** ı **REF MON** f **PI PAR SYS**  $\overline{B}$ **FWD REV I/O KEYPAD BUS OK Nyomja le az OK gombot a meghajtásbeállítás 4 érvényesítéséhez.**
- *18. ábra: A meghajtás beállítása*

#### **5. MONITOROZÁS ÉS PARAMÉTEREK**

**MEGJEGYZÉS: Ez az útmutató a Vacon 20 meghajtás normál alkalmazásához készült. Ha a paraméterek leírására van szüksége, kérjük, töltse le az alkalmazás kézikönyvét a www.vacon.com -> Support & downloads (Támogatás és letöltések) címről.**

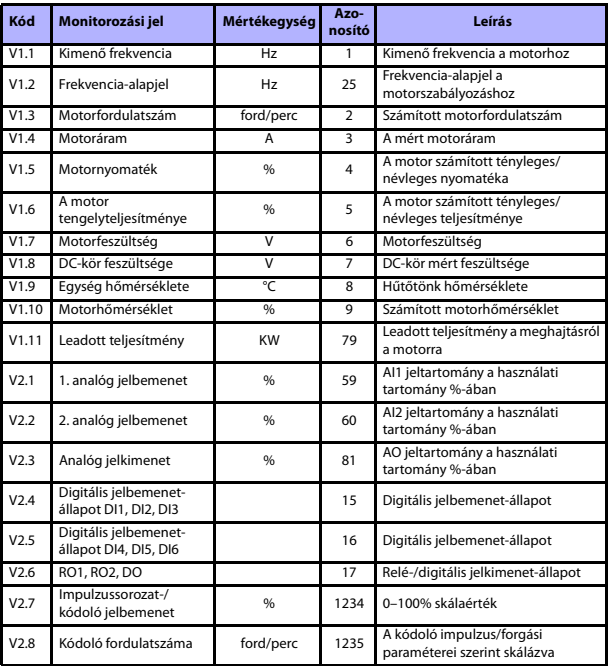

#### **5.1 A monitorozáshoz felhasznált értékek**

*4. táblázat: A Vacon 20 monitorozásához felhasznált értékek (általános célú alkalmazás)*

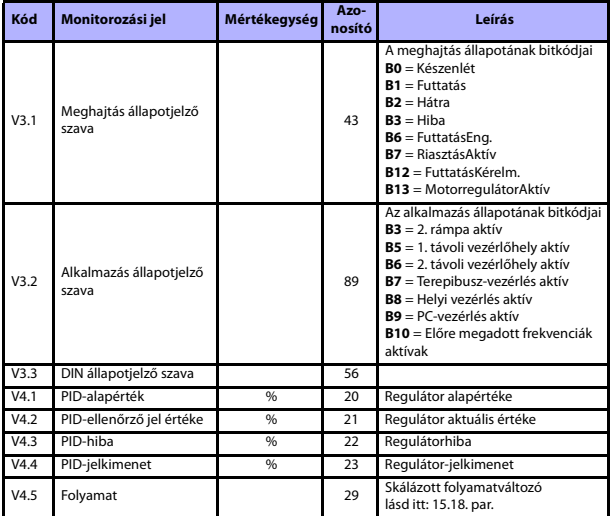

*4. táblázat: A Vacon 20 monitorozásához felhasznált értékek (általános célú alkalmazás)*

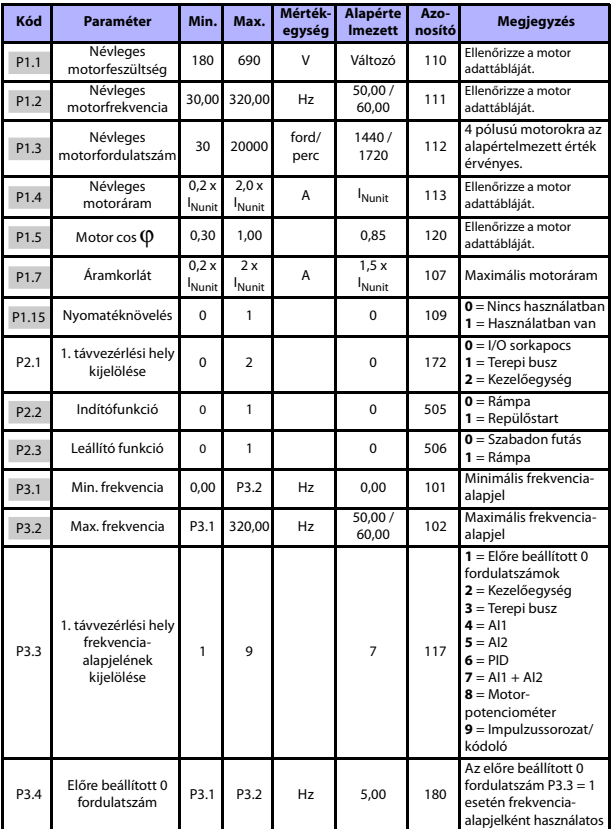

## **5.2 A gyors beállítás paraméterei (virtuális menü, akkor látható, ha a par. 17.2 = 1)**

*5. táblázat: A gyors beállítás paraméterei*

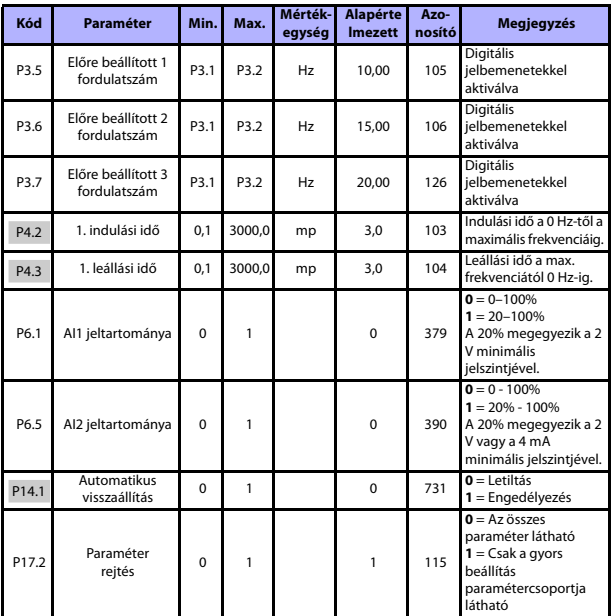

*5. táblázat: A gyors beállítás paraméterei*

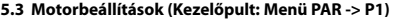

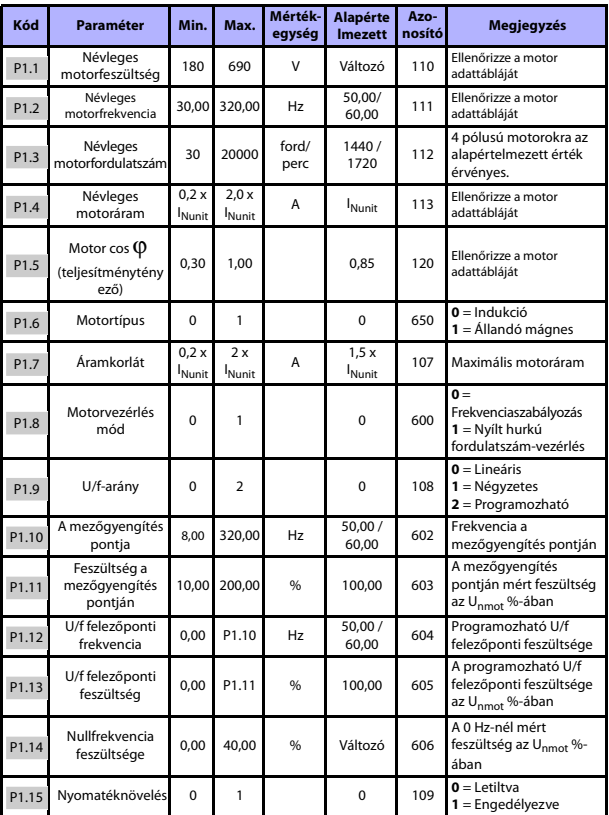

*6. táblázat: Motorbeállítások*

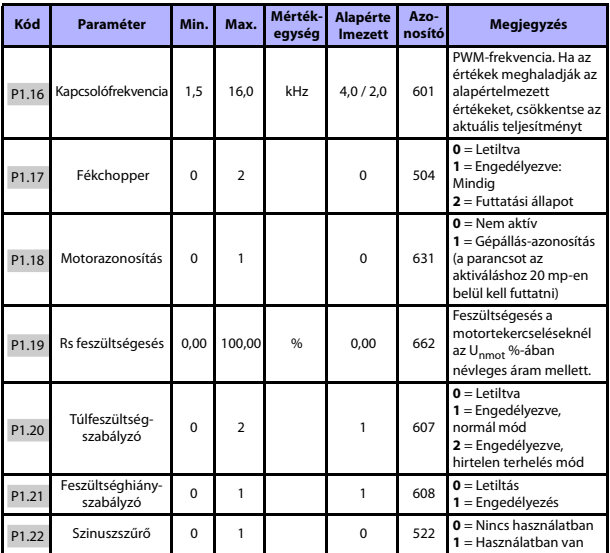

*6. táblázat: Motorbeállítások*

**MEGJEGYZÉS:** Ezek a paraméterek a P17.2 = 0 beállítás esetén jelennek meg.

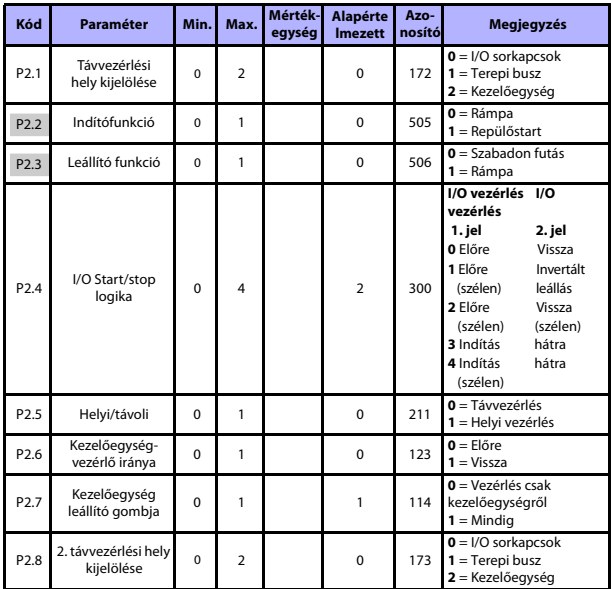

#### **5.4 Start/stop-beállítások (Kezelőpult: Menü PAR -> P2)**

*7. táblázat: Start/stop-beállítás*

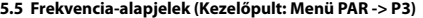

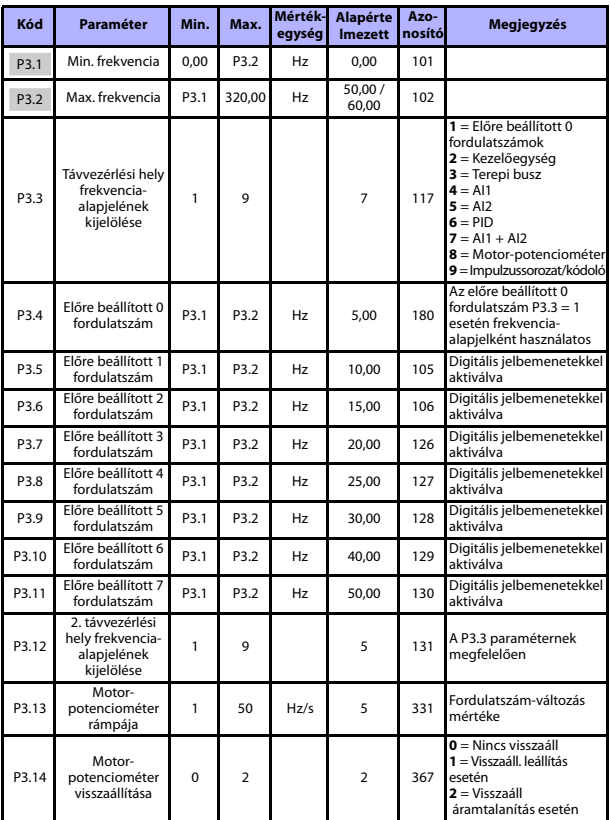

*8. táblázat: Frekvencia-alapjelek*

**MEGJEGYZÉS:** Ezek a paraméterek a P17.2 = 0 beállítás esetén jelennek meg.

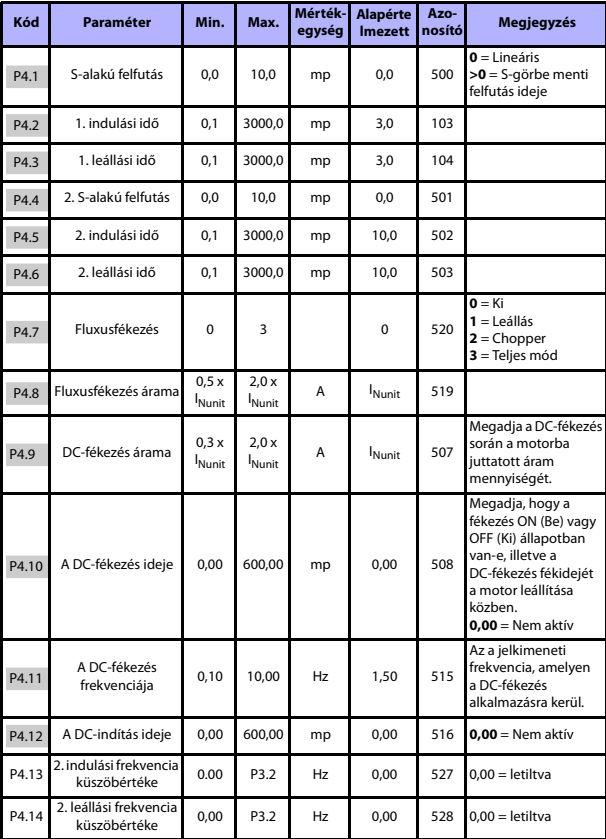

#### **5.6 Rámpák és fékek beállítása (Kezelőpult: Menü PAR -> P4)**

*9. táblázat: Rámpák és fékek beállítása*

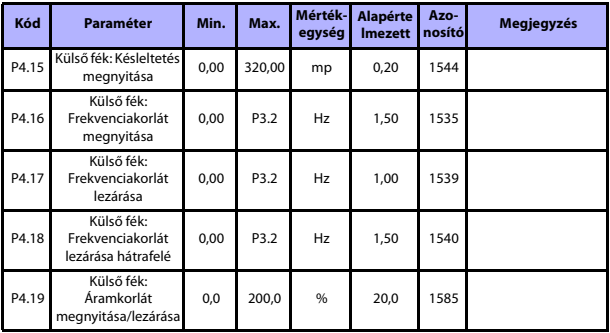

*9. táblázat: Rámpák és fékek beállítása*

## **5.7 Digitális jelbemenetek (Kezelőpult: Menü PAR -> P5)**

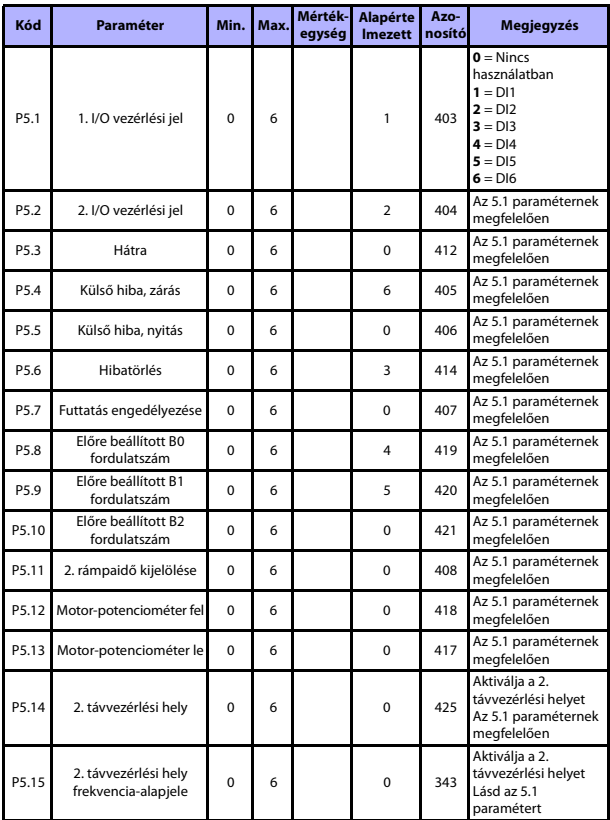

*10. táblázat: Digitális jelbemenetek*

24 órás támogatás: +358 (0)201 212 575 • E-mail: vacon@vacon.com

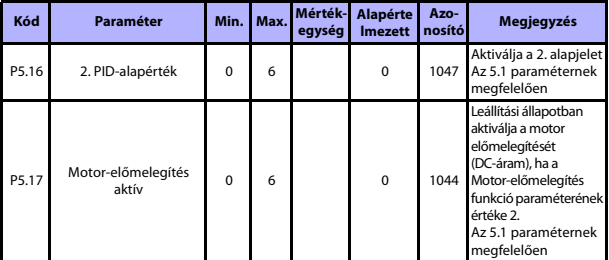

*10. táblázat: Digitális jelbemenetek*

## **5.8 Analóg jelbemenetek (Kezelőpult: Menü PAR -> P6)**

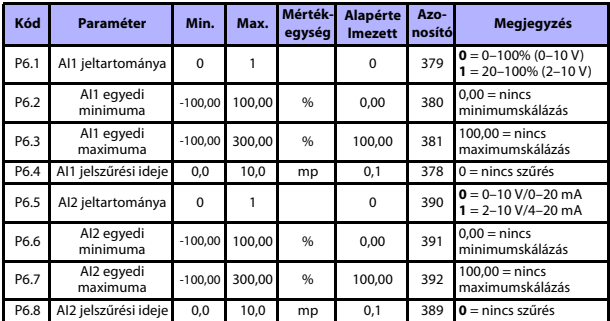

*11. táblázat: Analóg jelbemenetek*

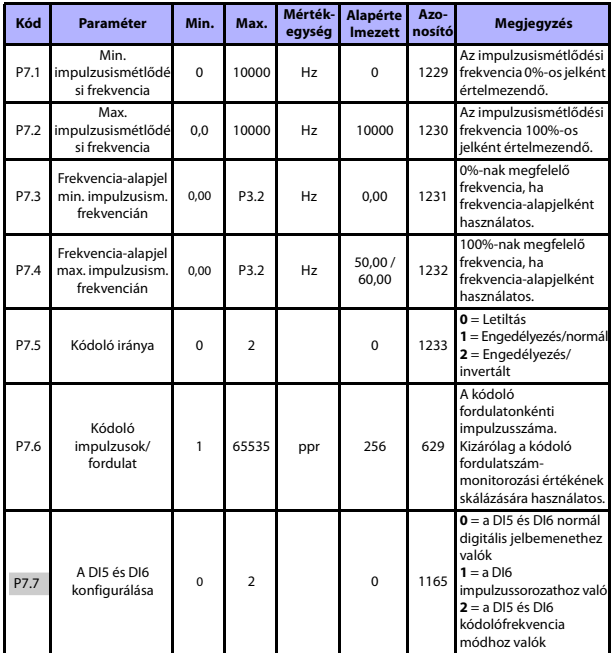

## **5.9 Impulzussorozat/kódoló (Kezelőpanel: Menü PAR -> P7)**

*12. táblázat: Impulzussorozat/kódoló*

## **5.10 Digitális jelkimenetek (Kezelőpult: Menü PAR -> P8)**

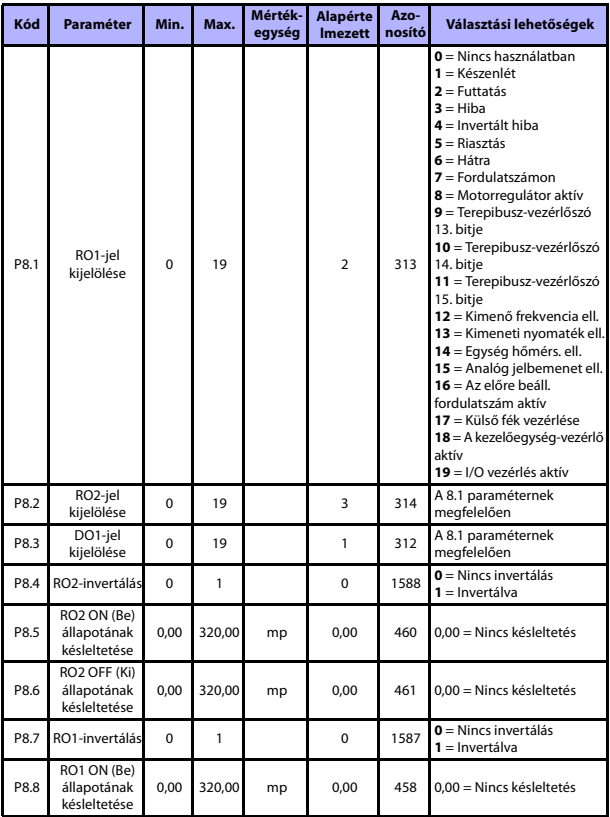

*13. táblázat: Digitális jelkimenetek*

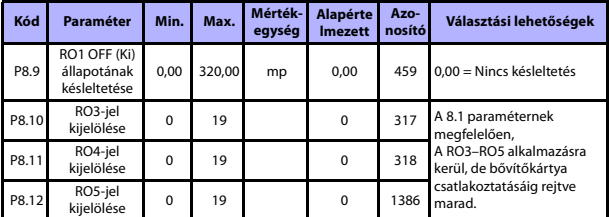

*13. táblázat: Digitális jelkimenetek*

24 órás támogatás: +358 (0)201 212 575 • E-mail: vacon@vacon.com

### **5.11 Analóg jelkimenetek (Kezelőpult: Menü PAR -> P9)**

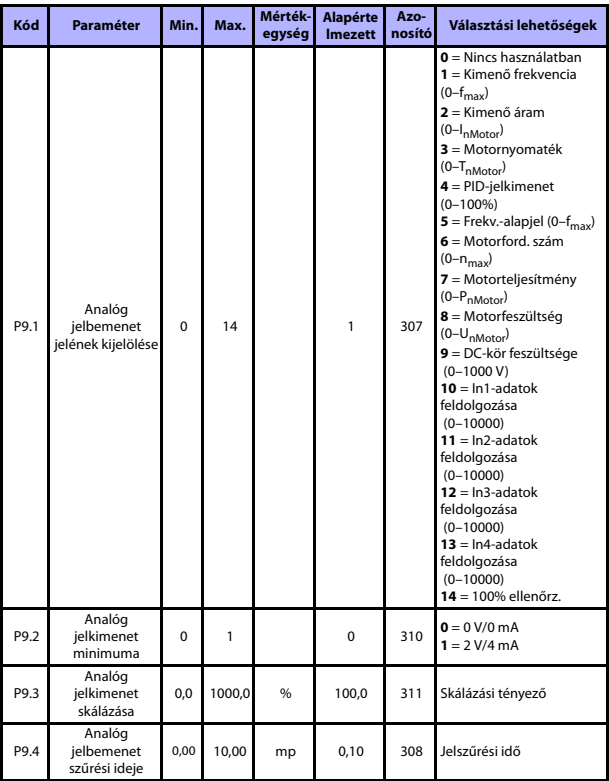

*14. táblázat: Analóg jelkimenetek*

## **MONITOROZÁS ÉS PARAMÉTEREK** vacon • 31

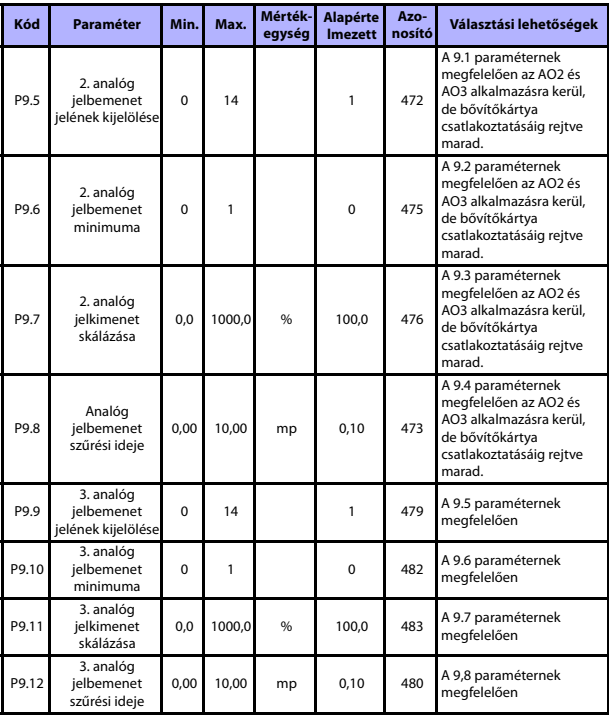

*14. táblázat: Analóg jelkimenetek*

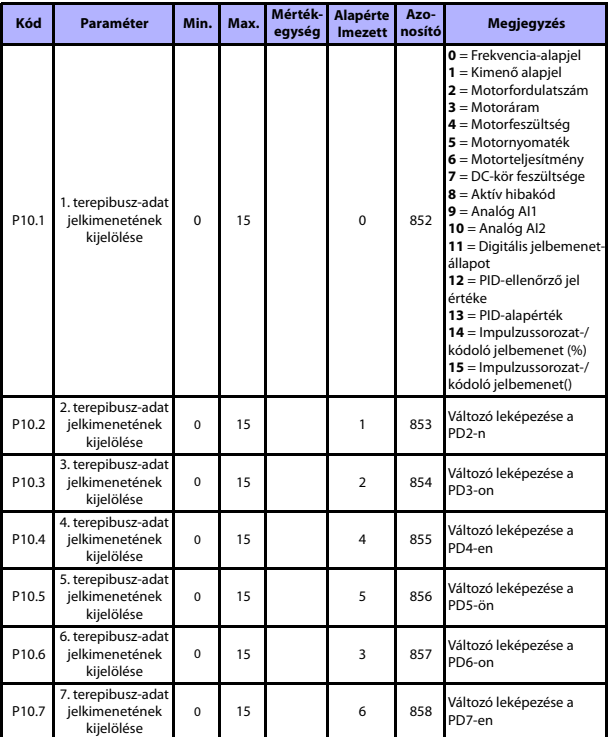

## **5.12 Terepibusz-adatok leképezése (Kezelőpult: Menü PAR -> P10)**

*15. táblázat: Terepibusz-adatok leképezése*

## **MONITOROZÁS ÉS PARAMÉTEREK** vacon • 33

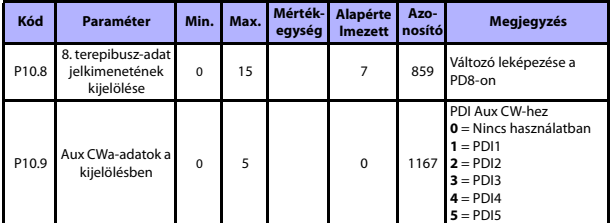

*15. táblázat: Terepibusz-adatok leképezése*

24 órás támogatás: +358 (0)201 212 575 • E-mail: vacon@vacon.com

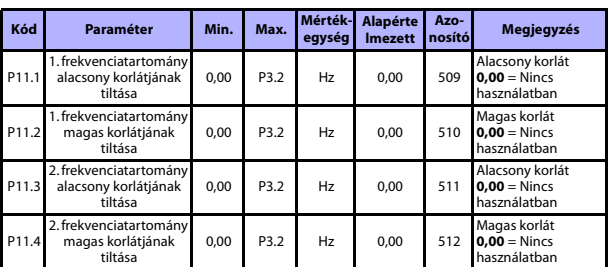

### **5.13 Tiltott frekvenciák (Kezelőpult: Menü PAR -> P11)**

*16. táblázat: Tiltott frekvenciák*

#### **5.14 Korlátozás-ellenőrzések (Kezelőpult: Menü PAR -> P12)**

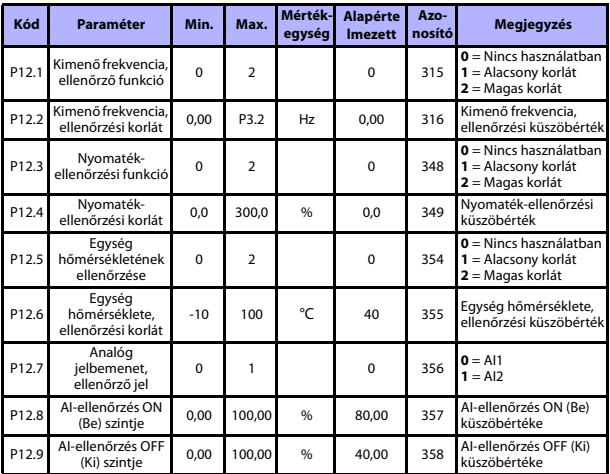

*17. táblázat: Korlátozás-ellenőrzések*

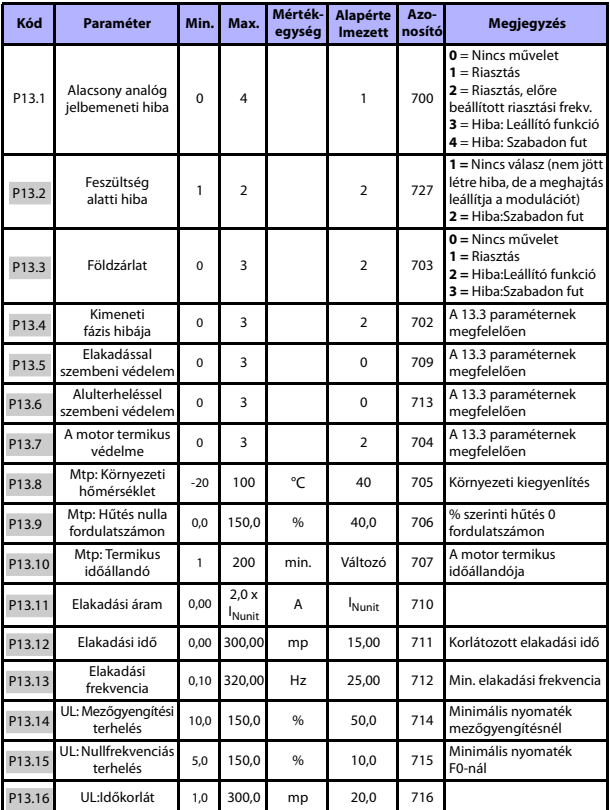

## **5.15 Védelmi funkciók (Kezelőpult: Menü PAR -> P13)**

*18. táblázat: Védelmi funkciók*

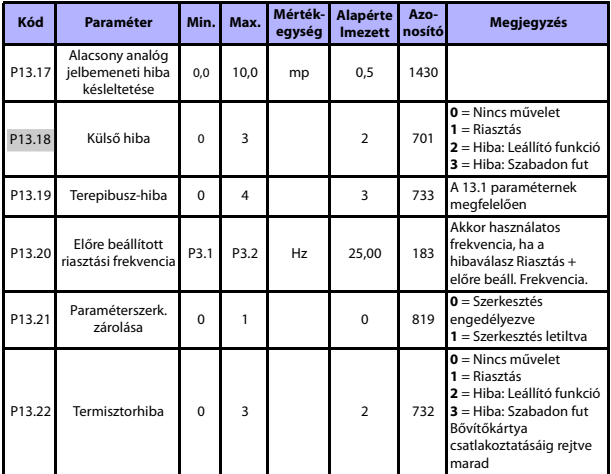

*18. táblázat: Védelmi funkciók*

**MEGJEGYZÉS:** Ezek a paraméterek a **P17.2 = 0** beállítás esetén jelennek meg.

#### **5.16 Az automatikus hibatörlés paraméterei (Kezelőpult: Menü PAR -> P14)**

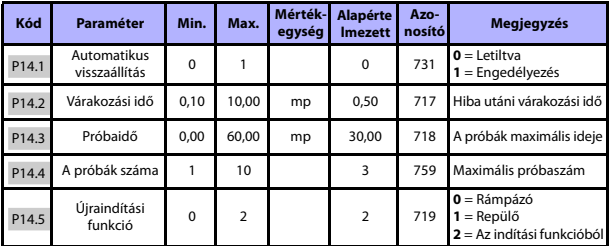

*19. táblázat: Az automatikus hibatörlés paraméterei*

**MEGJEGYZÉS:** Ezek a paraméterek a **P17.2 = 0** beállítás esetén jelennek meg.

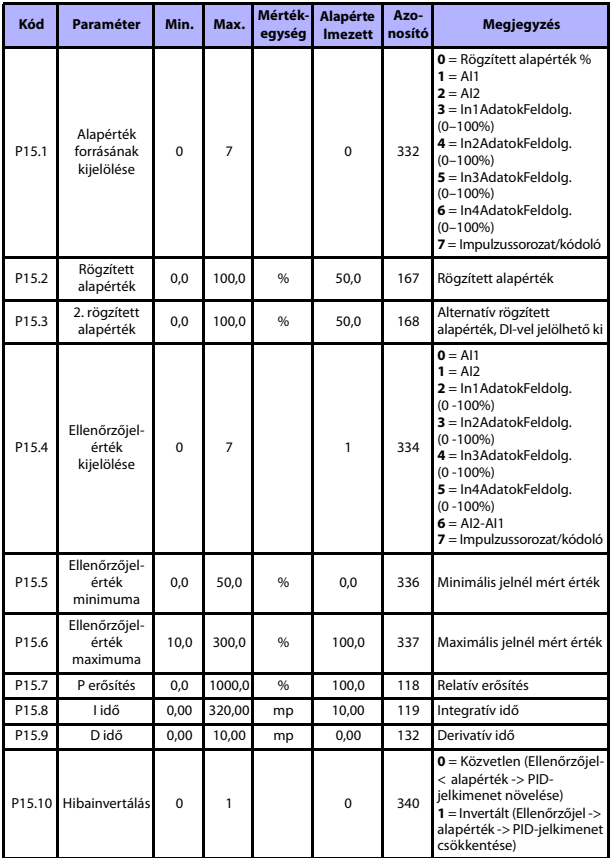

## **5.17 A PID-szabályozás paraméterei (Kezelőpult: Menü PAR -> P15)**

*20. táblázat: A PID-szabályozás paraméterei*

24 órás támogatás: +358 (0)201 212 575 • E-mail: vacon@vacon.com

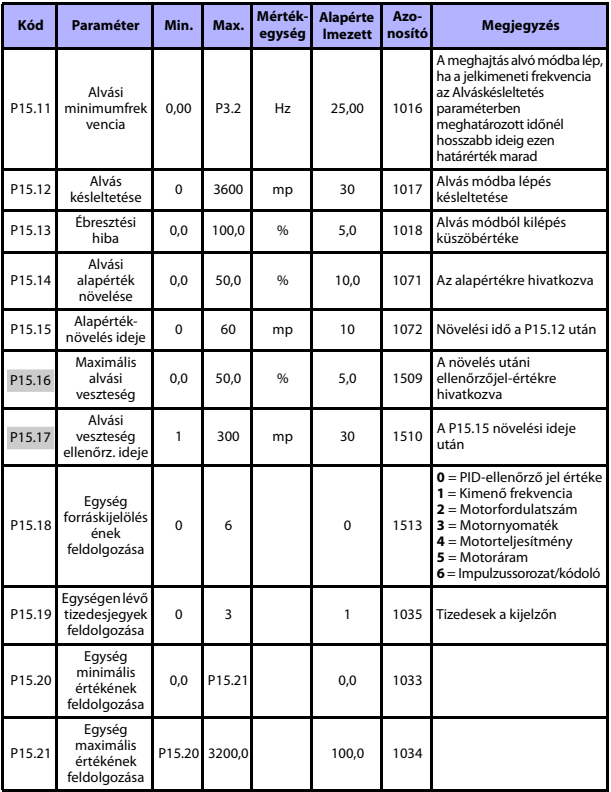

*20. táblázat: A PID-szabályozás paraméterei*

**MEGJEGYZÉS:** Ezek a paraméterek a **P17.2 = 0** beállítás esetén jelennek meg.

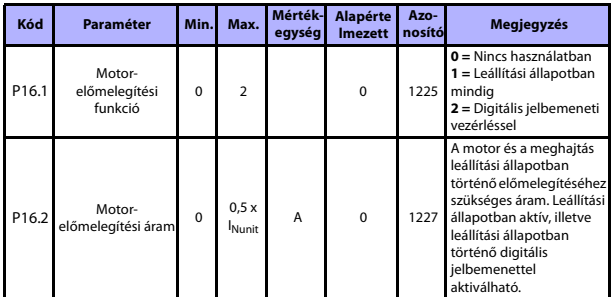

#### **5.18 Motor előmelegítése (Kezelőpult: Menü PAR -> P16)**

*21. táblázat: Motor előmelegítése*

#### **5.19 A könnyű kezelés menüje (Kezelőpult: Menü PAR -> P17)**

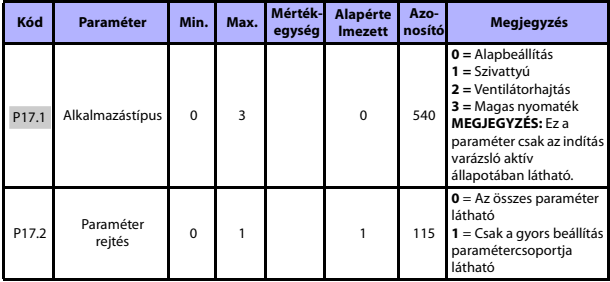

*22. táblázat: A könnyű kezelés menüjének paraméterei*

## **5.20 Rendszerparaméterek**

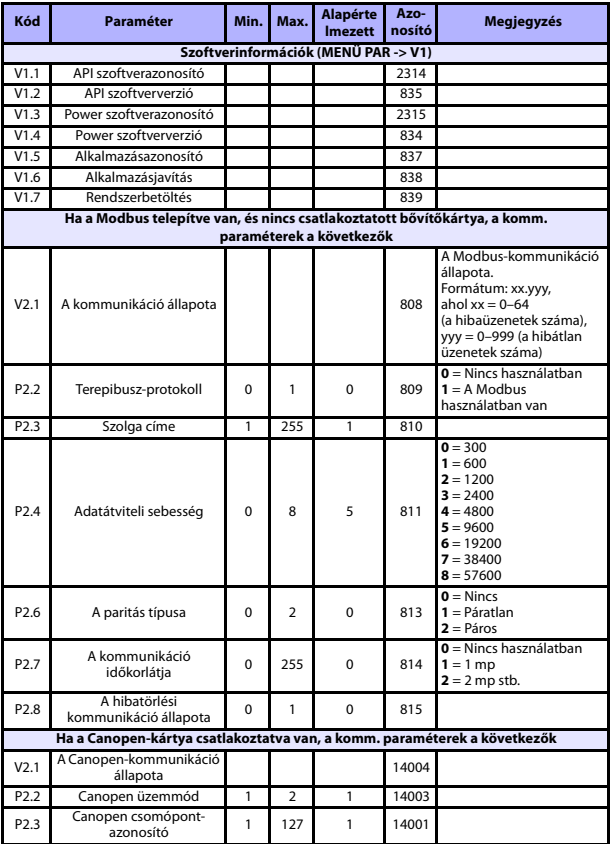

*23. táblázat: Rendszerparaméterek*

## **MONITOROZÁS ÉS PARAMÉTEREK** vacon • 41

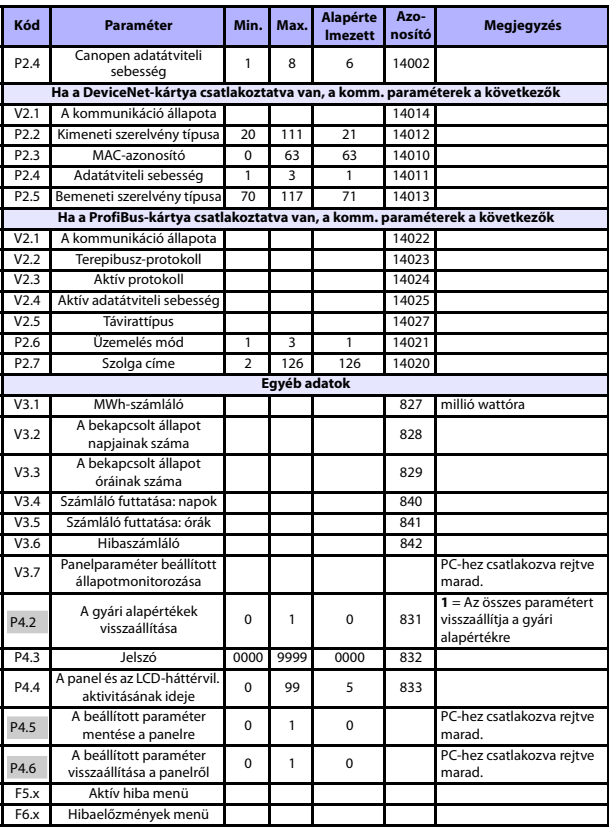

*23. táblázat: Rendszerparaméterek*

## **6. HIBAFELTÁRÁS**

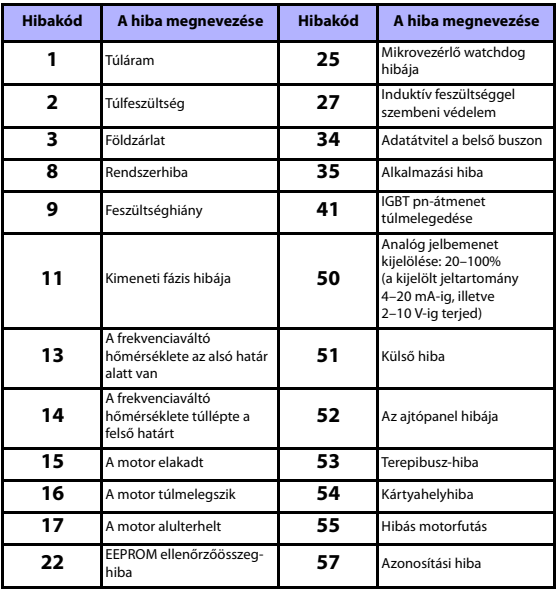

*24. táblázat: Hibakódok. Részletes ismertetésük a Felhasználói kézikönyvben olvasható.*

## <span id="page-43-0"></span>**7. ÁLTALÁNOS ADATOK**

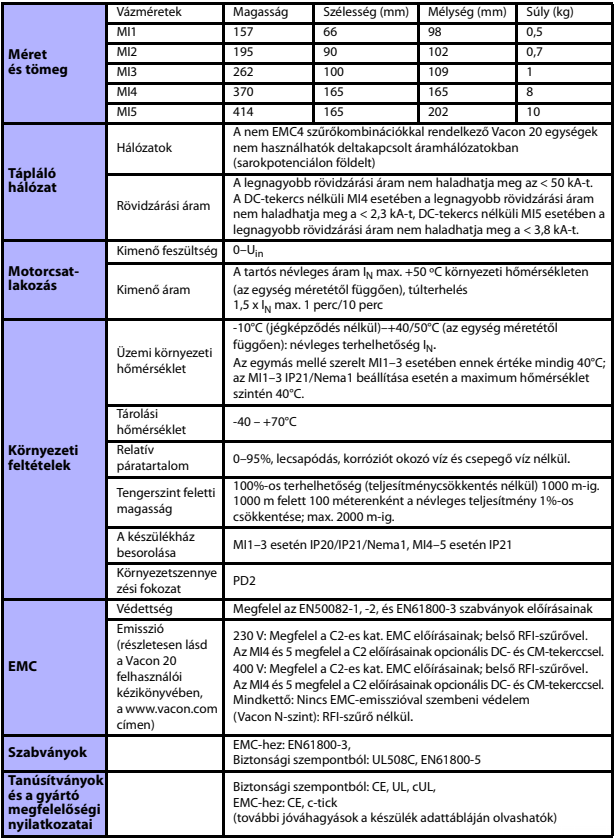

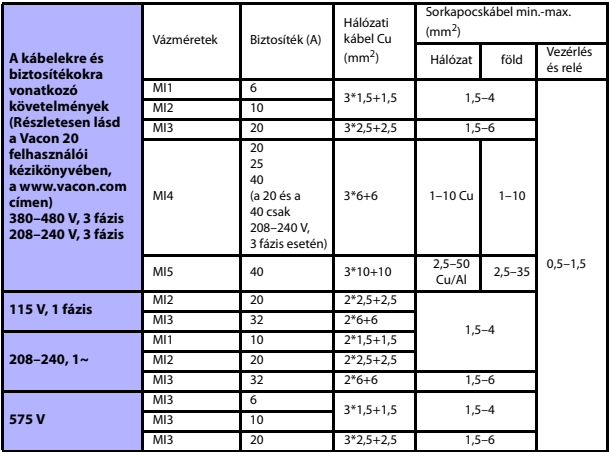

- A fenti biztosítókkal a meghajtás a max. 50 kA-es rövidzárási áramú tápláláshoz csatlakoztatható.

- A felhasznált kábelek hőállósága legalább +70°C legyen.

- A biztosítékok a kábel túlterhelés-védelmének funkcióját is ellátják.

- Ezek az utasítások csak azokra az esetekre vonatkoznak, amelyeknél egy motor kerül felhasználásra, és egy kábel csatlakozik a frekvenciaváltóról a motorra.

- Az EN61800-5-1 szabvány előírásainak teljesítéséhez a védővezetőnek **legalább 10 mm2-es Cu vagy 16 mm2-es Al** vezetéknek kell lennie. Más lehetőségként az eredetivel legalább azonos méretű kiegészítő védővezetőt kell alkalmazni.

| Hálózati feszültség 208-240 V, 50/60 Hz, 1 fázis |                                                  |                                            |                                 |                  |                                   |          |      |
|--------------------------------------------------|--------------------------------------------------|--------------------------------------------|---------------------------------|------------------|-----------------------------------|----------|------|
| А<br>frekvencia-<br>váltó típusa                 | Névleges terhelhetőség                           |                                            | A motor<br>tengelyteljesítménye |                  | <b>Névleges</b><br>bemenő<br>áram |          | Súly |
|                                                  | $100% - os$<br>tartós áram I <sub>N</sub><br>[A] | $150% - os$<br>túlterhelési<br>áram<br>[A] | P<br>[HP]                       | P<br><b>IKW1</b> | [A]                               | Vázméret | (kq) |
| 0001                                             | 1,7                                              | 2.6                                        | 0.33                            | 0.25             | 4.2                               | MI1      | 0.55 |
| 0002                                             | 2,4                                              | 3,6                                        | 0,5                             | 0.37             | 5,7                               | M11      | 0,55 |
| 0003                                             | 2,8                                              | 4,2                                        | 0.75                            | 0.55             | 6.6                               | MI1      | 0.55 |
| 0004                                             | 3,7                                              | 5,6                                        |                                 | 0.75             | 8.3                               | M12      | 0.55 |
| 0005                                             | 4,8                                              | 7,2                                        | 1,5                             | 1,1              | 11,2                              | MI2      | 0,7  |
| 0007                                             | 7                                                | 10,5                                       | $\mathcal{P}$                   | 1,5              | 14,1                              | M12      | 0,7  |
| 0009*                                            | 9,6                                              | 14.4                                       | 3                               | 2,2              | 22.1                              | MI3      | 0.99 |

*A Vacon 20 névleges teljesítményei*

*25. táblázat: A Vacon 20 névleges teljesítményei, 208–240 V*

\* A meghajtás maximális üzemi környezeti hőmérséklete 40°C!

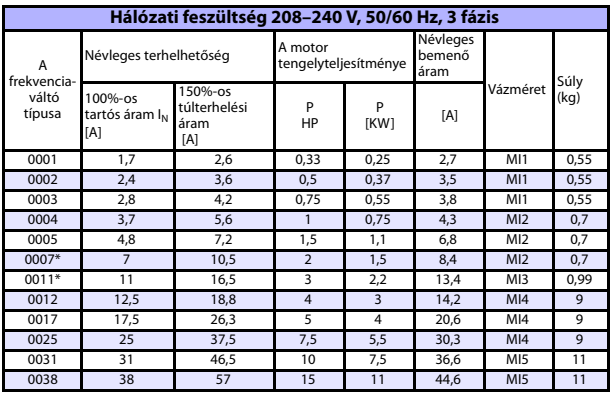

*26. táblázat: A Vacon 20 névleges teljesítményei, 208–240 V, 3 fázis*

\* A meghajtás maximális üzemi környezeti hőmérséklete +40°C!

24 órás támogatás: +358 (0)201 212 575 • E-mail: vacon@vacon.com

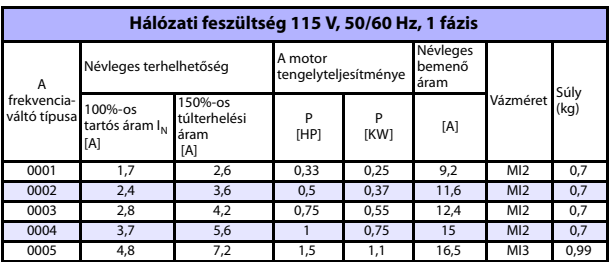

*27. táblázat: A Vacon 20 névleges teljesítményei, 115 V, 1 fázis*

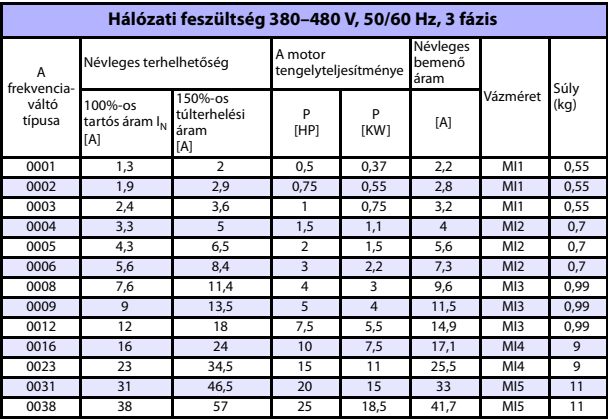

*28. táblázat: A Vacon 20 névleges teljesítményei, 380–480 V*

\* A meghajtások maximális üzemi környezeti hőmérséklete +50°C

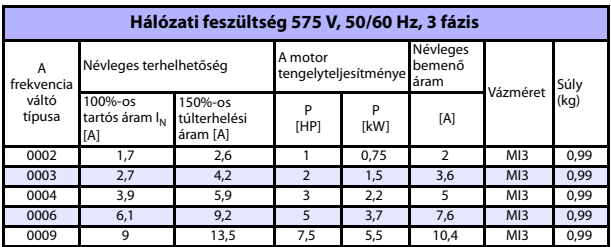

*29. táblázat: A Vacon 20 névleges teljesítményei, 575 V*

**Megjegyzés:** A bemenő áramok számított értékek 100 kVA-es hálózati transzformátoros táplálásnál.

*Gyors Modbus-beállítás*

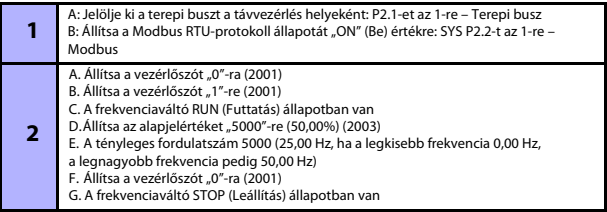

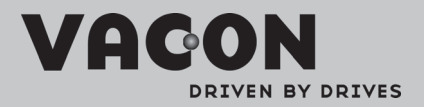

Find your nearest Vacon office<br>on the Internet at:

www.vacon.com

Manual authoring:<br>documentation@vacon.com

VaconPlc Runsorintie 7 65380 Vaasa Finland

Subject to change without prior notice<br>©2012 Vacon Plc.

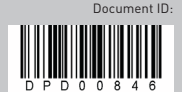

Rev: B